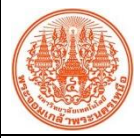

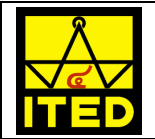

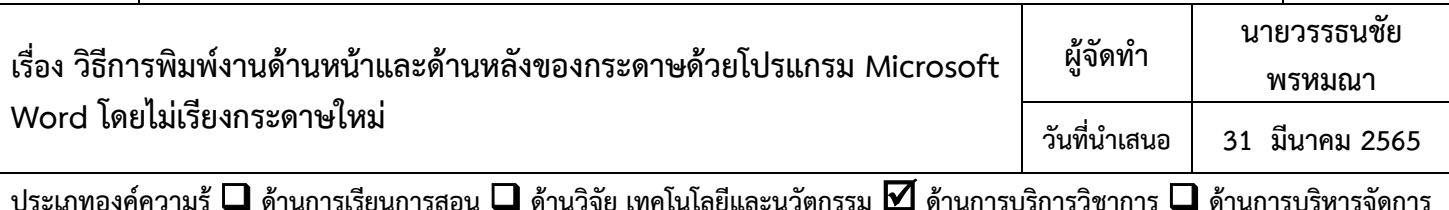

## **วัตถุประสงค์**

เพื่อให้บุคลาการมีความสามารถในการพิมพ์งานด้านหน้าและด้านหลังของกระดาษด้วยโปรแกรม Microsoft Word โดยไม่ต้องเรียงกระดาษใหม่

## **บทสรุปองค์ความรู้**

1.ให้สั่งพิมพ์ด้านหน้ากระดาษที่โดยเลือก Setting เป็น Only Print Odd Pages แล้วใส่เลข ระหว่างหน้าที่ต้องการพิมพ์ เช่น Page: 1-10 และ กดสั่ง Print

2.เมื่อเครื่องพิมพ์ได้พิมพ์กระดาษออกมาแล้ว ถ้าเป็นเครื่อง Inkjet ให้นำกระดาษทั้งหมดใส่กลับ เข้าไปในถาดโดยด้านที่พิมพ์แล้วขึ้นบนและหันตัวอักษรเข้าหาเครื่องพิมพ์ โดยไม่ต้องเรียงกระดาษใหม่ ู้แต่ถ้าเป็นเครื่อง Laser ให้นำกระดาษทั้งหมดใส่กลับเข้าไปในถาดโดยด้านที่พิมพ์แล้วคว่ำลงและหัน ตัวอักษรเข้าหาเครื่องพิมพ์ โดยไม่ต้องเรียงกระดาษใหม่

3.ให้สั่งพิมพ์ด้านหลังโดยเลือก Setting เป็น Only Print Even Pages แล้วใส่เลขระหว่างหน้าที่ ์ ต้องการพิมพ์ <mark>แต่ให้ใส่ตัวเลขย้อนกลับ เช่น Page: 10-1</mark> และ กดสั่ง Print

4.เราก็จะสามารถพิมพ์เอกสารได้ทั้ง 2 หน้าโดยที่ไม่ต้องเรียงกระดาษใหม่

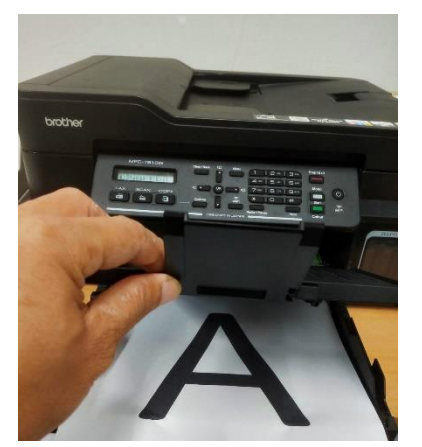

**เครื่องพิมพ์เป็น Inject ใส่กระดาษหงายขึ้น เครื่องพิมพ์เป็น Laser ใส่กระดาษคว่ าลง**

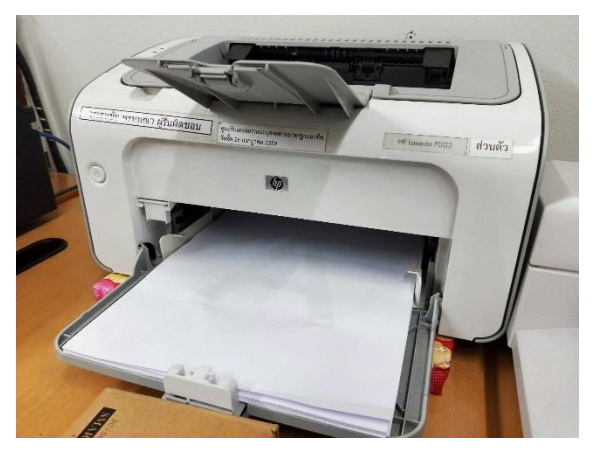

## **ประโยชน์ที่ได้รับ**

1.ท าให้ประหยัดกระดาษโดยใช้หน้ากระดาษทั้ง 2 ด้าน

2.ไม่ต้องเสียเวลาเรียงหน้ากระดาษใหม่

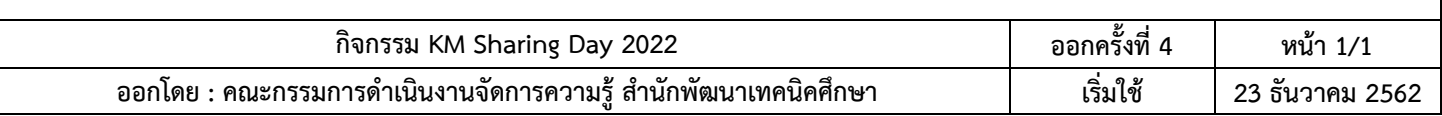